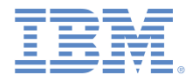

#### *IBM Worklight Foundation V6.2.0* 入門

#### ハイブリッド・アプリケーションでの カスタム・オーセンティケーターとログイン・モジュール

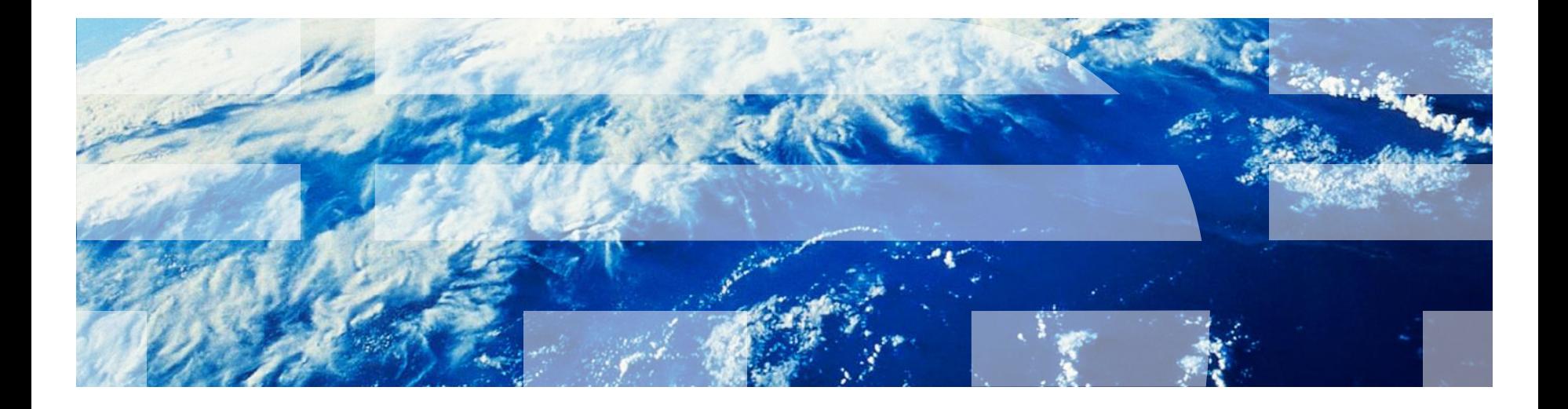

© Copyright International Business Machines Corporation 2012, 2014. All rights reserved. US Government Users Restricted Rights - Use, duplication or disclosure restricted by GSA ADP Schedule Contract with IBM Corp.

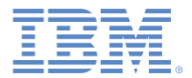

商標

- IBM、IBM ロゴ、ibm.com および Worklight は、世界の多くの国で登録された International Business Machines Corporation の商標です。他の製品名およびサ ービス名等は、それぞれ IBM または各社の商標である場合があります。現時点 での IBM の商標リストについては、<http://www.ibm.com/legal/copytrade.shtml> をご覧ください。
- Java およびすべての Java 関連の商標およびロゴは Oracle やその関連会社の 米国およびその他の国における商標または登録商標です。
- この資料は、事前に IBM の書面による許可を得ずにその一部または全部を複製 することは禁じられています。

*IBM®* について

<http://www.ibm.com/ibm/us/en/> を参照してください。

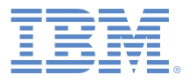

#### アジェンダ

- 認証の概要
- authenticationConfig.xml ファイルの構成
- カスタム Java オーセンティケーターの作成
- カスタム Java ログイン・モジュールの作成
- クライアント・サイドの認証コンポーネントの作成
- 結果の確認

#### 認証の概要 *(1/3)*

- 認証プロセスは対話式にすることができます。 – 例えば、ユーザー名とパスワード
- あるいは、非対話式にすることもできます。
	- 例えば、ヘッダー・ベースの認証
- このプロセスは、単一ステップで構成できます。 – 例えば、単純なユーザー名/パスワード形式
- あるいは、複数のステップでも構成できます。
	- 例えば、最初のパスワードの発行後にチャレン ジの追加が必要になることがあります。
- 認証レルムの定義には、オーセンティケーターの クラス名と、ログイン・モジュールへの参照が含 まれます。
- オーセンティケーターは、ユーザー情報を収集す るエンティティーです。
	- 例: ログイン・フォーム
- ログイン・モジュールは、取得したユーザー資格 情報を検証し、ユーザー ID を作成するサーバー・ エンティティーです。
- 認証の設定 (例えば、レルム、オーセンティケー ター、ログイン・モジュールなど) は、Worklight Server に付属している authenticationConfig.xml ファイルで構成 します。

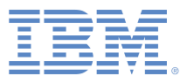

非認証ユーザーが、認証レル ムによって保護されたリソー スへのアクセスを試みる。

オーセンティケーター が呼 び出されて、ユーザー資格情 報 (つまり、ユーザー名とパ スワード) が収集される。

ログイン・モジュール が、 収集された資格情報を受け取 って検証する。

受け取った資格情報が検証を無事 に通過すると、ログイン・モジュ ールがユーザー *ID* オブジェクトを 作成し、指定されたレルムで認証 済みであることを示すフラグをセ ッションに設定する。

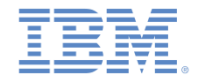

#### 認証の概要 *(2/3)*

- オーセンティケーター、ログイン・モジュール、およびユーザー ID のインス タンスは、セッション範囲で保管されます。したがって、それらはセッショ ンが実行中の間は存続します。
- デフォルトのログイン・モジュールとオーセンティケーターが要件を満たさ ない場合は、カスタム・ログイン・モジュールとカスタム・オーセンティケ ーターを作成できます。
- 前のモジュールでは、以下のことを行いました。
	- フォーム・ベースの認証を実装し、検証なしのログイン・モジュールを使用する。
	- ログイン・モジュールを追加せずにアダプター・ベースの認証を実装し、資格情報の 検証を手動で実行する。
- 場合によっては、資格情報の検証をアダプター・レベルで実行できず、より 複雑なコードが必要になることもありますが、そのような場合には追加のロ グイン・モジュールを実装できます。
	- 例: 特定の企業に合わせて資格情報の検証をカスタマイズする必要がある場合、また は各クライアント要求からより多くの情報 (例えば、Cookie、ヘッダー、ユーザー・ エージェントなど) を取得する必要がある場合。

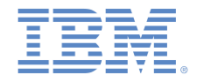

#### 認証の概要 *(3/3)*

- このモジュールでは、カスタム・オーセンティケーターとログイン・モ ジュールの作成方法について説明します。
	- 事前定義された URL への要求を使用してユーザー名とパスワードを 収集するカスタム・オーセンティケーターの実装方法を学習します。
	- オーセンティケーターから受け取った資格情報を検査するカスタム・ ログイン・モジュールの実装方法を学習します。
	- カスタム・オーセンティケーターとログイン・モジュールを使用する レルムの定義方法を学習します。
	- このレルムを使用してリソースを保護する方法を学習します。
- 認証の概念について詳しくは、IBM® Worklight ® Foundation のユーザ ー文書を参照してください。

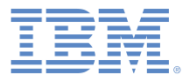

#### アジェンダ

- 認証の概要
- authenticationConfig.xml ファイルの構成
- カスタム Java オーセンティケーターの作成
- カスタム Java ログイン・モジュールの作成
- クライアント・サイドの認証コンポーネントの作成
- 結果の確認

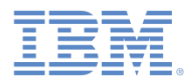

#### *authenticationConfig.xml* の構成 *(1/2)*

- 認証情報を **authenticationConfig.xml** ファイルに追加します。
- <realms> セクションで、**CustomAuthenticatorRealm** という名前のレルム を定義します。
	- このレルムが **CustomLoginModule** を使用することを確認します。
- クラス名として **MyCustomAuthenticator** を指定します。その実装は後のスラ イドで行います。

<realm\_name="CustomAuthenticatorRealm"\_loginModule="CustomLoginModule"> <className>com.mypackage.MyCustomAuthenticator</className> </realm> <u> Paalm<sup>u</sup> laaisMadula</u>

 <loginModules> セクションで、**loginModule** (名前は **CustomLoginModule**) を追加します。

> <loginModule name="CustomLoginModule"> <className>com.mypackage.MyCustomLoginModule</className> </loginModule>

 クラス名として **MyCustomLoginModule** を指定します。その実装は後のスラ イドで行います。

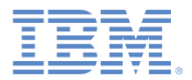

#### *authenticationConfig.xml* の構成 *(2/2)*

- <securityTests> セクションに、セキュリティー・テストを追加 します。
- 後で、このセキュリティー・テストを使用してアダプター・プロシー ジャーを保護します。したがって、<customSecurityTest> エレ メントを使用してください。

<securityTests> <customSecurityTest name="CustomAuthSecurityTest"> <test isInternalUserID="true" realm="CustomAuthenticatorRealm"/> </customSecurityTest> </securityTests>

■ このセキュリティー・テスト名は、以降のスライドで使用するので、 覚えておいてください。

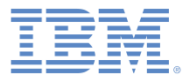

#### アジェンダ

- 認証の概要
- authenticationConfig.xml ファイルの構成
- カスタム Java オーセンティケーターの作成
- カスタム Java ログイン・モジュールの作成
- クライアント・サイドの認証コンポーネントの作成
- 結果の確認

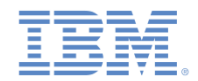

# カスタム *Java™* オーセンティケーターの作成 *(1/21)*

- オーセンティケーター API には、以下のメソッドが組み込まれています。
	- void **init**(Map<String, String> options)
	- $-$  AuthenticationResult **r** request, HttpServletRe isAccessToProtectedRes
	- AuthenticationResult HttpServletResponse re

**processAuthenticationE** の定義で指定されているパラメーターを受け オーセンティケーターの init メソッドは、 オーセンティケーター・インスタンスの作成 時に呼び出されます。このメソッドは、 **authenticationConfig.xml** ファイルのレルム 取ります。

- AuthenticationResult **processRequestAlreadyAuthenticated**(HttpServletRequest request, HttpServletResponse response)
- Map<String, Object> **getAuthenticationData**()
- Boolean **changeResponseOnSuccess** (HttpServletRequest request, HttpServletResponse response)

–

<sup>–</sup> WorkLightAuthenticator **clone**()

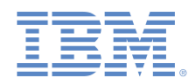

# カスタム *Java* オーセンティケーターの作成 *(2/21)*

- オーセンティケーター API には、以下のメソッドが組み込まれています。
	- void **init**(Map<String, String> options)
	- AuthenticationResult **processRequest**(HttpServletRequest request, HttpServletResponse response, boolean isAccessToProtectedResour
	- AuthenticationResult HttpServletResponse respo

processAuthenticationFail 非認証セッションから要求がある <mark>F</mark> processRequest メソッドは、 たびに呼び出されます。

- AuthenticationResult **processRequestAlreadyAuthenticated**(HttpServletRequest request, HttpServletResponse response)
- Map<String, Object> **getAuthenticationData**()
- Boolean **changeResponseOnSuccess** (HttpServletRequest request, HttpServletResponse response)

–

<sup>–</sup> WorkLightAuthenticator **clone**()

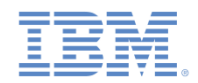

# カスタム *Java* オーセンティケーターの作成 *(3/21)*

- オーセンティケーター API には、以下のメソッドが組み込まれています。
	- void **init**(Map<String, String> options)
	- AuthenticationResult **processRequest**(HttpServletRequest request, HttpServletResponse response, boolean isAccessToProtectedResource)
	- AuthenticationResult

**processAuthenticationFailure**(HttpServletRequest request, HttpServletResponse response, String errorMessage)

- AuthenticationResult processRequestAlready<sup>z</sup> processAuthenticationFailure request, HttpServletRe
- $-$  Map<String, Object> q
- $-$  Boolean changeResponse request, HttpServletResponse response)
- WorkLightAuthenticator **clone**()

び出されます。

メソッドは、ログイン・モジュールが

資格情報検証の失敗を返した場合に呼

–

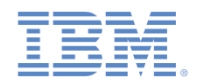

# カスタム *Java* オーセンティケーターの作成 *(4/21)*

- オーセンティケーター API には、以下のメソッドが組み込まれています。
	- void **init**(Map<String, String> options)
	- AuthenticationResult **processRequest**(HttpServletRequest request, HttpServletResponse isAccessToProtected
	- $-$  AuthenticationResul HttpServletResponse
	- $-$  AuthenticationResul

processAuthenticati<sup>メ</sup>ソッドは、認証済みセッションから要求があ processRequestAlreadyAuthenticated るたびに呼び出されます。

**processRequestAlreadyAuthenticated**(HttpServletRequest request, HttpServletResponse response)

- Map<String, Object> **getAuthenticationData**()
- Boolean **changeResponseOnSuccess** (HttpServletRequest request, HttpServletResponse response)

–

<sup>–</sup> WorkLightAuthenticator **clone**()

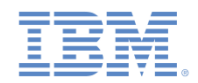

# カスタム *Java* オーセンティケーターの作成 *(5/21)*

- オーセンティケーター API には、以下のメソッドが組み込まれています。
	- void **init**(Map<String, String> options)
	- AuthenticationResult **processRequest**(HttpServletRequest request, HttpServletResponse response, boolean isAccessToProtectedResource)
	- AuthenticationResult
	- AuthenticationResult processRequestAlreadyAu request, HttpServletRes

processAuthenticationF<sub>{</sub> getAuthenticationData メソッドは、 HttpServletResponse re<mark>:</mark> オーセンティケーターによって収集された 資格情報を取得するために、ログイン・モ ジュールによって使用されます。

- Map<String, Object> **getAuthenticationData**()
- Boolean **changeResponseOnSuccess** (HttpServletRequest request, HttpServletResponse response)

```
– WorkLightAuthenticator clone()
```
–

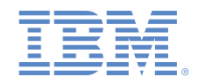

# カスタム *Java* オーセンティケーターの作成 *(7/21)*

- オーセンティケーター API には、以下のメソッドが組み込まれています。
	- void **init**(Map<String, String> options)
	- AuthenticationResult **processRequest**(HttpServletRequest request, HttpServletResponse response, boolean isAccessToProtectedResource)
	- AuthenticationResult processAuthentication HttpServletResponse
	- AuthenticationResult request, HttpServlet
	- Map<String, Object> **getAuthenticationData**()

processRequestAlread Http://www.cienter.com/www.cienter.com/with changeResponseOnSuccess メソッドは、 認証が成功した後に呼び出されます。認証が 成功したら、このメソッドを使用して応答に データを追加します。

– Boolean **changeResponseOnSuccess** (HttpServletRequest request, HttpServletResponse response)

```
– WorkLightAuthenticator clone()
```
–

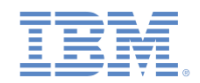

# カスタム *Java* オーセンティケーターの作成 *(8/21)*

オーセンティケーター API には、以下のメソッドが組み込まれています。

- void **init**(Map<String, String> options)
- AuthenticationResult **processRequest**(HttpServletRequest request, HttpServletResponse response, boolean isAccessToProtectedResource)
- AuthenticationResult **processAuthenticationFailure**(HttpServletRequest request, HttpServletResponse response, String errorMessage)
- AuthenticationResult **processRequestAlreadyAuthenticated**(HttpServletRequest request, HttpServletRes
- $-$  Map<String, Object> qet
- $-$  Boolean changeResponseO request, HttpServletRes

clone メソッドは、クラス・メンバーの ディープ・コピーを作成するために使用 します。

– WorkLightAuthenticator **clone**()

–

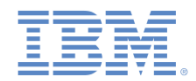

# カスタム *Java* オーセンティケーターの作成 *(9/21)*

- **MyCustomAuthenticator** クラスを **server¥java** フォルダー内に作成 します。
- 必ずこのクラスで **WorkLightAuthenticator** インターフェースを実装 するようにします。

public class MyCustomAuthenticator implements WorkLightAuthenticator {

- 資格情報を保持するために、**authenticationData** マップをオーセン ティケーターに追加します。
	- このオブジェクトは、ログイン・モジュールによって取得および使 用されます。

 $private$  Map<String, Object> authenticationData =  $null;$ 

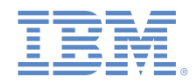

#### カスタム *Java* オーセンティケーターの作成 *(10/21)*

- サーバー関連のクラス (例えば、**HttpServletRequest**) を使用するには、サー バー・ランタイム・ライブラリーへの依存関係を追加する必要があります。
- Worklight プロジェクトを右クリックし、「プロパティー **(Properties)**」を選 択します。
- 「**Java** ビルド・パス **(Java Build Path)**」→「ライブラリー **(Libraries)**」を 選択し、「ライブラリーの追加 **(Add Library)**」をクリックします。
- 「サーバー・ランタイム **(Server Runtime)**」を選択し、「次へ **(Next)**」をク リックします。
- ご使用の Eclipse にインストールされているサーバー・ランタイムのリストが 表示されます。
- いずれかを選択し、「終了 **(Finish)**」をクリックします。
- 「**OK**」をクリックします。

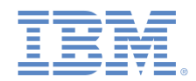

# カスタム *Java* オーセンティケーターの作成 *(11/21)*

- init メソッドは、オーセンティケーターの作成時に呼び出されます。
- このメソッドは、パラメーターとして、**authenticationConfig.xml** フ ァイルのレルム定義で指定されているオプションのマップを受け取り ます。

@Override public void init(Map<String, String> options) throws MissingConfigurationOptionException { Logger.info("init"); Y

■オーセンティケーターの clone メソッドは、オブジェクト・メンバー のディープ・コピーを作成します。

#### @Override

public WorkLightAuthenticator clone() throws CloneNotSupportedException { MyCustomAuthenticator otherAuthenticator = (MyCustomAuthenticator) super.clone(); otherAuthenticator.authenticationData = new HashMap<String, Object>(authenticationData); return otherAuthenticator;

ŀ

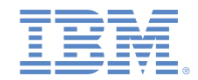

# カスタム *Java* オーセンティケーターの作成 *(12/21)*

 processRequest メソッドは、資格情報を収集するための非認証要求 があるたびに呼び出されます。

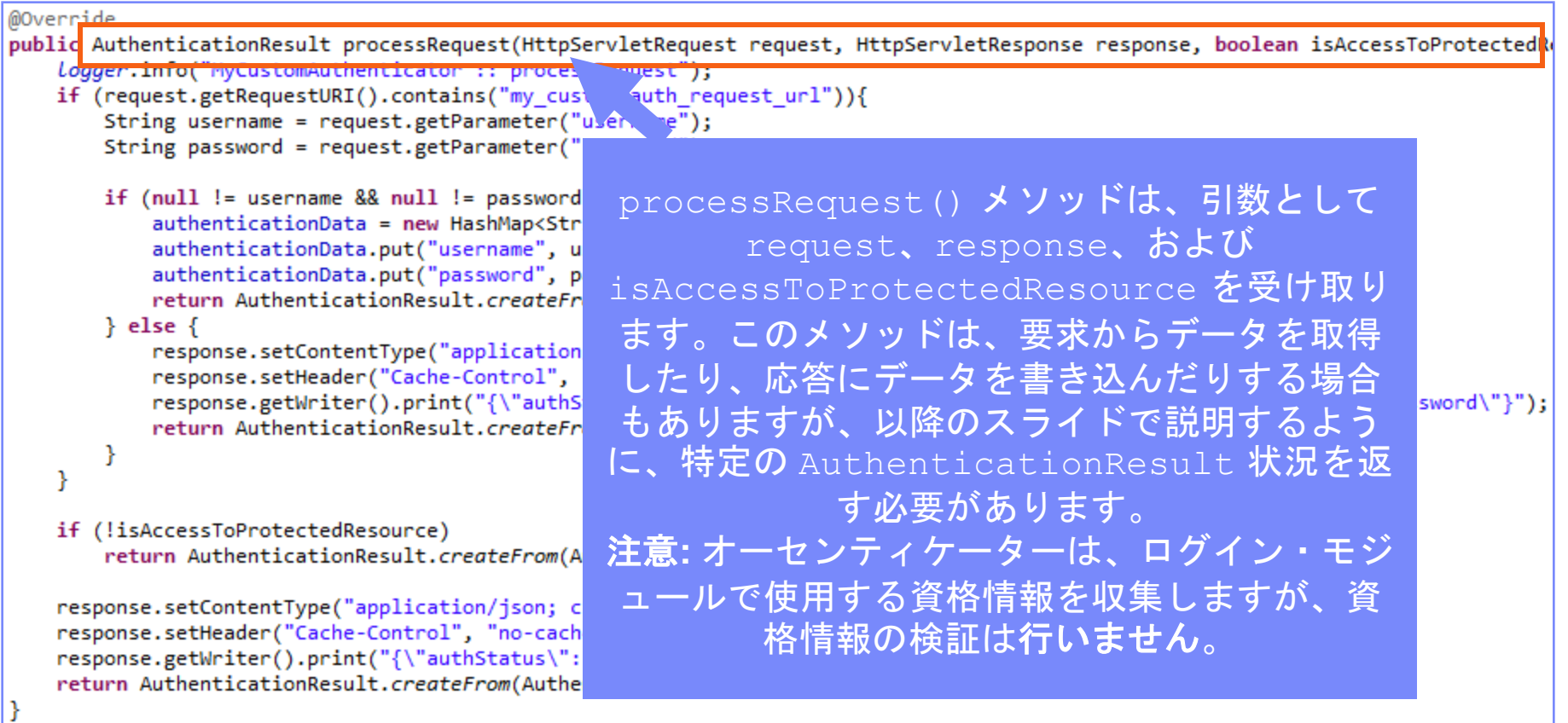

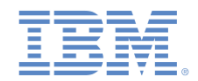

# カスタム *Java* オーセンティケーターの作成 *(13/21)*

#### ■ processRequest メソッドは、資格情報を収集するための非認証要求 があるたびに呼び出されます。

```
@Override
public AuthenticationResult processRequest(HttpServletRequest request, HttpServletResponse response, boolean isAccessToProtectedRe
   Logger.info("MyCustomAuthenticator :: processRequest");
   if (request.getRequestURI().contains("my custom auth request url")){
      String username = request.getParameter("username");
      String password = request.getParameter("password");
      if (null != username && null != password && username.length() > 0 && password.length() > 0){
          authenticationData = new HashMap\langle String, Object \rangleauthenticationData.put("username", username);
          authenticationData.put("password", password);
         return AuthenticationResult.createFrom(Authentica
                                                    アプリケーションが認証要求を特定の URL 
      \} else \{に送信します。この要求の URL には
         response.setContentType("application/json; charse
         response.setHeader("Cache-Control", "no-cache, mu
                                                    my_custom_auth_request_url というコン
                                                                                                       h"):
         response.getWriter().print("{\"authStatus\":\"req
         return AuthenticationResult.createFrom(Authentica
                                                   ポーネントが含まれています。このコンポー
                                                   ネントは、この要求が確実に認証要求となる
                                                   ようにするために、オーセンティケーターが
   if (!isAccessToProtectedResource)
      return AuthenticationResult.createFrom(Authentication
                                                   使用します。すべてのオーセンティケーター
                                                    で異なる URL コンポーネントを使用するこ
   response.setContentType("application/json; charset=UTF-8"
   response.setHeader("Cache-Control", "no-cache, must-reval
                                                               とが推奨されています。
   response.getWriter().print("{\"authStatus\":\"required\"}
   return AuthenticationResult.createFrom(AuthenticationStat
```
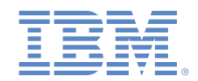

# カスタム *Java* オーセンティケーターの作成 *(14/21)*

#### ■ processRequest メソッドは、資格情報を収集するための非認証要求 があるたびに呼び出されます。

#### @Override public AuthenticationResult processRequest(HttpServletRequest request, HttpServletResponse response, boolean isAccessToProtectedRe logger.info("MyCustomAuthenticator :: processRequest"); if (request eetRequestURT() contains("my custom auth request url")){ String username = request.getParameter("username"); String password = request.getParameter("password"); if (null != username && null != password && username.length() > 0 && password.length() > 0){  $authenticationData = new HashMap \langle String, Object \rangle$ ; authenticationData.put("username", username); authenticationData.put("password", password); return AuthenticationResult.createFrom(AuthenticationStatus.SUCCESS);  $\}$  else  $\{$ response.setContentType("application/json; charset=UTF-8") response.setHeader("Cache-Control", "no-cache, must-reval response.getWriter().print("{\"authStatus\":\"required\", ssword\"}"); return AuthenticationResult.createFrom(AuthenticationStat ł オーセンティケーターは、要求 ¥ パラメーターとして渡されるユ if (!isAccessToProtectedResource) ーザー名とパスワードを取得し return AuthenticationResult.createFrom(AuthenticationStatus.A ます。 response.setContentType("application/json; charset=UTF-8"); response.setHeader("Cache-Control", "no-cache, must-revalidate"); response.getWriter().print("{\"authStatus\":\"required\"}"); return AuthenticationResult.createFrom(AuthenticationStatus.CLIEN

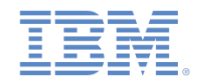

# カスタム *Java* オーセンティケーターの作成 *(15/21)*

#### ■ processRequest メソッドは、資格情報を収集するための非認証要求 があるたびに呼び出されます。

#### @Override public AuthenticationResult processRequest(HttpServletRequest request, HttpServletResponse response, boolean isAccessToProtectedRe logger.info("MyCustomAuthenticator :: processRequest"); if (request.getRequestURI().contains("my custom auth request url")){ String username = request.getParameter("username"); String password = request.getParameter("password"); if (null != username && null != password && username.length() > 0 && password.length() > 0){  $authenticationData = new HashMap \langle String, Object \rangle$ ; authenticationData.put("username", username); authenticationData.put("password", password); return AuthenticationResult.createFrom(AuthenticationStatus.SUCCESS); } else { response.setContentType("application/json; charset: オーセンティケーターは資格情報に基本的 response.setHeader("Cache-Control", "no-cache, must response.getWriter().print("{\"authStatus\":\"requi  $\mathbb{F}$ ); な妥当性があるか検査し、 return AuthenticationResult.createFrom(Authenticati authenticationData オブジェクトを作 成して、SUCCESS を返します。 if (!isAccessToProtectedResource) SUCCESS が意味するのは、資格情報の収 return AuthenticationResult.createFrom(AuthenticationSt 集に成功したことのみです。その後で、資 response.setContentType("application/json; charset=UTF-8"); response.setHeader("Cache-Control", "no-cache, must-revalid 格情報を検証するためにログイン・モジュ response.getWriter().print("{\"authStatus\":\"required\"}") ールが呼び出されます。 return AuthenticationResult.createFrom(AuthenticationStatus

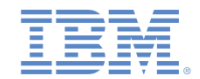

# カスタム *Java* オーセンティケーターの作成 *(16/21)*

 processRequest メソッドは、資格情報を収集するための非認証要求 があるたびに呼び出されます。

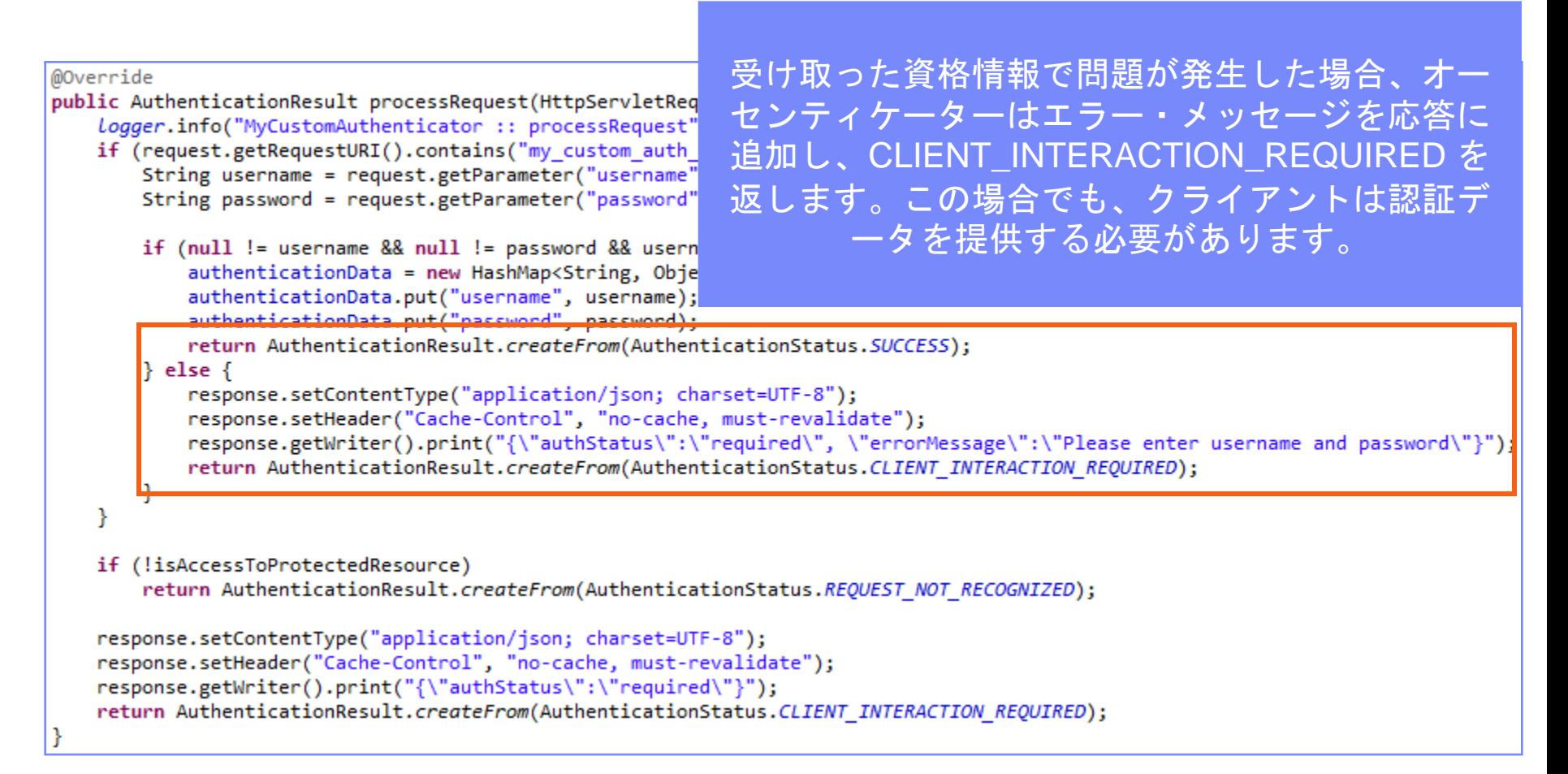

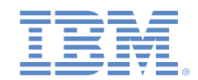

# カスタム *Java* オーセンティケーターの作成 *(17/21)*

#### ■ processRequest メソッドは、資格情報を収集するための非認証要求 があるたびに呼び出されます。

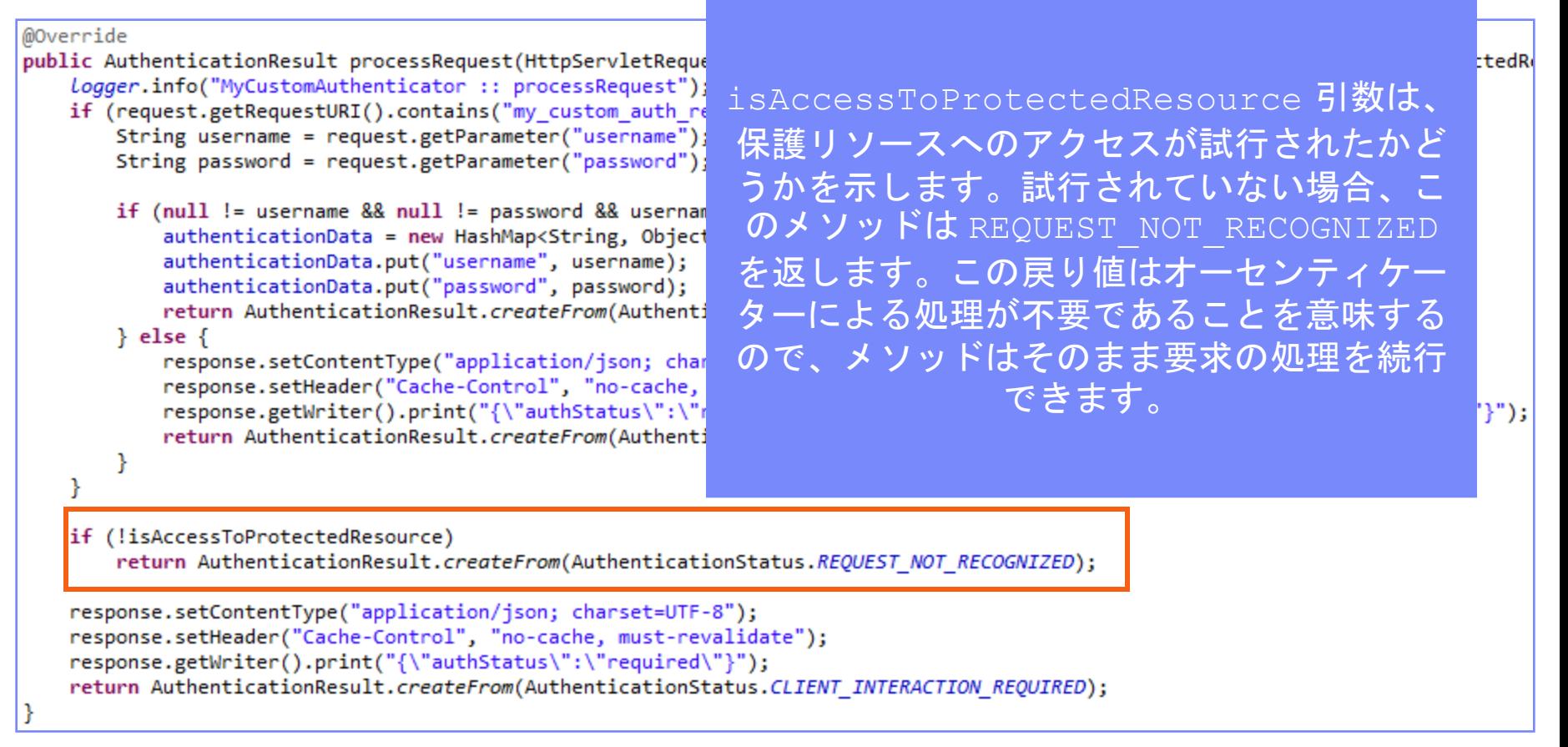

![](_page_26_Picture_0.jpeg)

# カスタム *Java* オーセンティケーターの作成 *(18/21)*

#### ■ processRequest() メソッドは、資格情報を収集するための非認証要 求があるたびに呼び出されます。

```
@Override
public AuthenticationResult processRequest(HttpServletRequest request, HttpServletResponse response, boolean isAccessToProtectedRe
   logger.info("MyCustomAuthenticator :: processRequest");
   if (request.getRequestURI().contains("my custom auth request url")){
       String username = request.getParameter("username");
       String password = request.getParameter("password");
       if (null != username && null != password && username.leng
          authenticationData = new HashMap \langle String, Object \rangle ();
                                                            保護リソースに対して行われた要求に認証
          authenticationData.put("username", username);
          authenticationData.put("password", password);
                                                            データが含まれていない場合、オーセンテ
          return AuthenticationResult.createFrom(Authentication)
                                                             ィケーターは authStatus:required プ
       \} else \{response.setContentType("application/json; charset=UT
                                                                 ロパティーを応答に追加し、さらに
          response.setHeader("Cache-Control", "no-cache, must-ro
          response.getWriter().print("{\"authStatus\":\"require
                                                             CLIENT INTERACTION REQUIRED 状況
          return AuthenticationResult.createFrom(Authentication)
                                                                              を返します。
   if (!isAccessToProtectedResource)
       return AuthenticationResult.createFrom(AuthenticationStat
   response.setContentType("application/json; charset=UTF-8");
   response.setHeader("Cache-Control", "no-cache, must-revalidate");
   response.getWriter().print("{\"authStatus\":\"required\"}");
   return AuthenticationResult.createFrom(AuthenticationStatus.CLIENT INTERACTION REQUIRED);
```
![](_page_27_Picture_0.jpeg)

# カスタム *Java* オーセンティケーターの作成 *(19/21)*

■ オーセンティケーターの getAuthenticationData メソッドは、収 集された資格情報を取得するために、ログイン・モジュールで使用し ます。

@Override public Map<String, Object> getAuthenticationData() { logger.info("getAuthenticationData"); return authenticationData; ł

- 認証済みセッションが確立されると、それ以後はすべての要求が changeResponseOnSuccess メソッドと processRequestAlreadyAuthenticated メソッドを介してトラ ンスポートされます。
- これらのメソッドを使用すると、要求からデータを取得し、応答を更 新することができます。

![](_page_28_Picture_0.jpeg)

# カスタム *Java* オーセンティケーターの作成 *(20/21)*

- changeResponseOnSuccess メソッドは、ログイン・モジュールによる資格情 報の検証が成功した後に呼び出されます。
- このメソッドを使用して、応答をクライアントに返す前に応答を変更することが できます。
- このメソッドは、応答が変更された場合は true、変更されていない場合は false を返す必要があります。
- このメソッドを使用して、認証が成功したことをクライアント・アプリケーショ ンに通知します。

@Override

public boolean changeResponseOnSuccess(HttpServletRequest request, HttpServletResponse response) throws IOException { Logger.info("MyCustomAuthenticator :: changeResponseOnSuccess"); if (request.getRequestURI().contains("my custom auth request url")){

response.setContentType("application/json; charset=UTF-8"); response.setHeader("Cache-Control", "no-cache, must-revalidate"); response.getWriter().print("{\"authStatus\":\"complete\"}"); return true; return talse;

Τ.

![](_page_29_Picture_0.jpeg)

# カスタム *Java* オーセンティケーターの作成 *(21/21)*

▪ processRequestAlreadyAuthenticated メソッドは、認証された要求に対 して AuthenticationResult を返します。

```
@Override
public AuthenticationResult processRequestAlreadyAuthenticated(HttpServletRequest request,
    logger.info("processRequestAlreadyAuthenticated");
   return AuthenticationResult.REQUEST NOT RECOGNIZED;
ŀ
```
 ログイン・モジュールが認証障害を返した場合には、 processAuthenticationFailure メソッドが呼び出されます。このメソッド は、エラー・メッセージを応答の本文に書き込み、 CLIENT INTERACTION REQUIRED 状況を返します。

```
@Override
```

```
public AuthenticationResult processAuthenticationFailure(HttpServletRequest request, HttpServletResponse response,
       String errorMessage) throws IOException, ServletException {
```

```
logger.info("processAuthenticationFailure");
response.setContentType("application/json; charset=UTF-8");
response.setHeader("Cache-Control", "no-cache, must-revalidate");
response.getWriter().print("{\"authRequired\":true, \"errorMessage\":\"" + errorMessage + "\"}");
return AuthenticationResult.CLIENT INTERACTION REQUIRED;
```
![](_page_30_Picture_0.jpeg)

#### アジェンダ

- 認証の概要
- authenticationConfig.xml ファイルの構成
- カスタム Java オーセンティケーターの作成
- カスタム Java ログイン・モジュールの作成
- クライアント・サイドの認証コンポーネントの作成
- 結果の確認

![](_page_31_Picture_0.jpeg)

## カスタム *Java* ログイン・モジュールの作成 *(1/20)*

- ログイン・モジュール API には以下のメソッドが含まれます。
	- void **init**(Map<String, String> options)
	- boolean **login**(Map<String, Object> authenticationData)
	- UserIdentity **createIdentity**(String loginModule)
	- void **logout**()
	- void **abort**()
	- WorkLightAuthLoginModule **clone**() ログイン・モジュールの init メソッ

ドは、ログイン・モジュール・インス タンスの作成時に呼び出されます。こ のメソッドは、 **authenticationConfig.xml** ファイルの ログイン・モジュール定義で指定され ているオプションを受け取ります。

![](_page_32_Picture_0.jpeg)

## カスタム *Java* ログイン・モジュールの作成 *(2/20)*

- ログイン・モジュール API は、以下のとおりです。
	- void **init**(Map<String, String> options)
	- boolean **login**(Map<String, Object> authenticationData)
	- UserIdentity **createIdentity**(String loginModule)
	- void **logout**()
	- void **abort**()
	- WorkLightAuthLoginModule **clone**()

ログイン・モジュールの login メソッ ドは、オーセンティケーターが収集し た資格情報を検証するために使用しま !す。

![](_page_33_Picture_0.jpeg)

## カスタム *Java* ログイン・モジュールの作成 *(3/20)*

- ログイン・モジュール API は、以下のとおりです。
	- void **init**(Map<String, String> options)
	- boolean **login**(Map<String, Object> authenticationData)

– UserIdentity **createIdentity**(String loginModule)

- void **logout**()
- void **abort**()
- WorkLightAuthLoginModule **clone**()

ログイン・モジュールの createIdentity メソッドは、資格情 報の検証が成功した後に、 userIdentity オブジェクトを作成す るために使用します。

![](_page_34_Picture_0.jpeg)

## カスタム *Java* ログイン・モジュールの作成 *(4/20)*

- ログイン・モジュール API は、以下のとおりです。
	- void **init**(Map<String, String> options)
	- boolean **login**(Map<String, Object> authenticationData)
	- UserIdentity **createIdentity**(String loginModule)

```
– void logout()
```
- $-$  void **abort**()
- WorkLightAuthLoginModule **clone**()

logout メソッドと abort メソッドは 、ログアウトの後または認証の異常終 了の後に、キャッシュ・データをクリ ーンアップするために使用されます。

![](_page_35_Picture_0.jpeg)

# カスタム *Java* ログイン・モジュールの作成 *(5/20)*

- ログイン・モジュール API は、以下のとおりです。
	- void **init**(Map<String, String> options)
	- $-$  boolean **login** (Map<String, authenticationData)
	- $-$  UserIdentity **createIdenti**
	- void **logout**()
	- void **abort**()

– WorkLightLoginModule **clone**()

clone メソッドは、クラス・メンバー のディープ・コピーを作成するために 使用します。

![](_page_36_Picture_0.jpeg)

# カスタム *Java* ログイン・モジュールの作成 *(6/20)*

- **MyCustomLoginModule** クラスを **server¥java** フォルダー内に作成 します。
- このクラスが **WorkLightAuthLoginModule** インターフェースを実装 することを確認します。

public class MyCustomLoginModule implements WorkLightAuthLoginModule {

■ ユーザー資格情報を保持するために、USERNAME と PASSWORD とい う 2 つのプライベート・クラス・メンバーを追加します。

> private String USERNAME; private String PASSWORD;

![](_page_37_Picture_0.jpeg)

### カスタム *Java* ログイン・モジュールの作成 *(7/20)*

 init メソッドは、ログイン・モジュール・インスタンスの作成時に 呼び出されます。このメソッドは、パラメーターとして、 **authenticationConfig.xml** ファイルのログイン・モジュール定義で 指定されているオプションのマップを受け取ります。

@Override public void init(Map<String, String> options) throws MissingConfigurationOptionException { logger.info("init"); ł

 ログイン・モジュールの clone メソッドは、オブジェクト・メンバ ーのディープ・コピーを作成します。

@Override public MyCustomLoginModule clone() throws CloneNotSupportedException { return (MyCustomLoginModule) super.clone(); ł

![](_page_38_Picture_0.jpeg)

# カスタム *Java* ログイン・モジュールの作成 *(8/20)*

■ login メソッドは、オーセンティケーターが SUCCESS 状況を返すと 呼び出されます。

```
@Override
public boolean login(Man<String, Object> authenticationData) {
    Logger.info("MyCustomLoginModule :: login");
    USERNAME - (String) authenticationData.get("username");
    PASSWORD = (String) authenticationData.get("password");
    if (USERNAME.equals("wluser") && PASSWORD.equals("12345"))
        return true;
    else
        throw new RuntimeException("Invalid credentials");
ŀ
```
login メソッドは、呼び出され たときに、 authenticationData オブジ ェクトをオーセンティケーター から取得します。

![](_page_39_Picture_0.jpeg)

# カスタム *Java* ログイン・モジュールの作成 *(9/20)*

 login メソッドは、オーセンティケーターが SUCCESS 状況を返すと 呼び出されます。

```
@Override
public boolean login(Map<String, Object> authenticationData) {
    Logger.info("MvCustomLoginModule :: login"):
   USERNAME = (String) authenticationData.get("usename");PASSWORD = (String) authenticationData.get("password");
    if (USERNAME.equals("wluser") && PASSWORD.equals("12345"))
        return true:
    e]se
        throw new RuntimeException("Invalid credentials");
ŀ
```
login メソッドは、オーセンテ ィケーターがそれ以前に格納し ていたユーザー名とパスワード を取得します。

![](_page_40_Picture_0.jpeg)

# カスタム *Java* ログイン・モジュールの作成 *(10/20)*

 login メソッドは、オーセンティケーターが SUCCESS 状況を返すと 呼び出されます。

```
@Override
public boolean login(Map<String, Object> authenticationData) {
    logger.info("MyCustomLoginModule :: login");
    USERNAME = (String) authenticationData.get("usename");PASSWORD = (String) authenticationData.get("password");
    if (USERNAME.equals("wluser") && PASSWORD.equals("12345"))
        return true;
    else
        throw new RuntimeException("Invalid credentials"):
ŀ
```
この例では、ログイン・モジュー ルが、ハードコーディングされた 値との照合によって資格情報を検 証します。独自の検証ルールを実 装できます。資格情報が有効な場 合は、login メソッドから true が返されます。

![](_page_41_Picture_0.jpeg)

## カスタム *Java* ログイン・モジュールの作成 *(11/20)*

 login メソッドは、オーセンティケーターが SUCCESS 状況を返すと 呼び出されます。

```
@Override
public boolean login(Map<String, Object> authenticationData) {
    logger.info("MyCustomLoginModule :: login");
   USERNAME = (String) authenticationData.get("usename");PASSWORD = (String) authenticationData.get("password");
    if (USERNAME.equals("wluser") && PASSWORD.equals("12345"))
        return true;
   else
        throw new RuntimeException("Invalid credentials");
ŀ
```
検証が失敗した場合、login メソッドは false を 返すか、または RuntimeException をスローしま す。例外ストリングは、errorMessage パラメータ ーとしてオーセンティケーターに返されます。

![](_page_42_Picture_0.jpeg)

# カスタム *Java* ログイン・モジュールの作成 *(12/20)*

 createIdentity メソッドは、login メソッドが true を返したときに呼び出 されます。この使用目的は、認証済みのユーザー ID オブジェクトを作成するこ とです。

@Override public UserIdentity createIdentity(String loginModule) { Logger.info("MyCustomLoginModule :: createIdentity"); HashMap<String, Object> customAttributes = new HashMap<String, Object>(); customAttributes.put("AuthenticationDate", new Date()); UserIdentity identity = new UserIdentity(loginModule, USERNAME, null, null, customAttributes, PASSWORD); return identity;

login メソッドが true を返すと、 createIdentity メソッドが呼び出さ れます。このメソッドは、 UserIdentity オブジェクトを作成す るために使用されます。この中に独自 のカスタム属性を格納して、後で Java コードやアダプター・コードに使用す ることができます。

![](_page_43_Picture_0.jpeg)

# カスタム *Java* ログイン・モジュールの作成 *(13/20)*

■ createIdentity メソッドは、login メソッドが true を返したときに呼び出 されます。この使用目的は、認証済みのユーザー ID オブジェクトを作成するこ とです。

![](_page_43_Picture_70.jpeg)

![](_page_44_Picture_0.jpeg)

# カスタム *Java* ログイン・モジュールの作成 *(14/20)*

■ createIdentity メソッドは、login メソッドが true を返したときに呼び出 されます。この使用目的は、認証済みのユーザー ID オブジェクトを作成するこ とです。

@Override

ł

public UserIdentity createIdentity(String loginModule) { logger.info("MyCustomLoginModule :: createIdentity");

```
HashMap<String, Object> customAttributes = new HashMap<String, Object>();
customAttributes.put("AuthenticationDate", new Date());
```
UserIdentity identity = new UserIdentity(loginModule, USERNAME, null, null, customAttributes, PASSWORD); return identity;

![](_page_44_Picture_7.jpeg)

UserIdentity オブジェクトには、ユーザー情報が含ま れます。そのコンストラクターは以下のとおりです。 public UserIdentity(String loginModule,

> String name, String displayName, Set<String> roles, Map<String, Object> attributes, Object credentials)

![](_page_45_Picture_0.jpeg)

# カスタム *Java* ログイン・モジュールの作成 *(15/20)*

createIdentity メソッドは、login メソッドが true を返したときに呼び出 されます。この使用目的は、認証済みのユーザー ID オブジェクトを作成するこ とです。

![](_page_45_Picture_3.jpeg)

![](_page_46_Picture_0.jpeg)

# カスタム *Java* ログイン・モジュールの作成 *(16/20)*

■ createIdentity メソッドは、login メソッドが true を返したときに呼び出 されます。この使用目的は、認証済みのユーザー ID オブジェクトを作成するこ とです。

![](_page_46_Picture_3.jpeg)

![](_page_47_Picture_0.jpeg)

# カスタム *Java* ログイン・モジュールの作成 *(17/20)*

createIdentity メソッドは、login メソッドが true を返したときに呼び出 されます。この使用目的は、認証済みのユーザー ID オブジェクトを作成するこ とです。

![](_page_47_Picture_3.jpeg)

![](_page_48_Picture_0.jpeg)

# カスタム *Java* ログイン・モジュールの作成 *(18/20)*

■ createIdentity メソッドは、login メソッドが true を返したときに呼び出 されます。この使用目的は、認証済みのユーザー ID オブジェクトを作成するこ とです。

![](_page_48_Picture_3.jpeg)

![](_page_49_Picture_0.jpeg)

# カスタム *Java* ログイン・モジュールの作成 *(19/20)*

 createIdentity メソッドは、login メソッドが **true** を返したときに呼び出 されます。この使用目的は、認証済みのユーザー ID オブジェクトを作成するこ とです。

![](_page_49_Picture_3.jpeg)

![](_page_49_Picture_4.jpeg)

![](_page_50_Picture_0.jpeg)

#### カスタム *Java* ログイン・モジュールの作成 *(20/20)*

■ loqout メソッドと abort メソッドは、ユーザーがログアウトした後 または認証フローを異常終了した後に、クラス・メンバーをクリーン アップするために使用します。

```
@Override
public void logout() {
    logger.info("MyCustomLoginModule :: logout");
   USERNAME = null:
   PASSWORD = null;ł
@Override
public void abort() \{Logger.info("MyCustomLoginModule :: abort");
   USERMAME = null;PASSWORD = null;ŀ
```
![](_page_51_Picture_0.jpeg)

#### アジェンダ

- 認証の概要
- authenticationConfig.xml ファイルの構成
- カスタム Java オーセンティケーターの作成
- カスタム Java ログイン・モジュールの作成
- クライアント・サイドの認証コンポーネントの作成
- 結果の確認

![](_page_52_Picture_0.jpeg)

#### クライアント・サイドの認証コンポーネントの作成 *(1/13)*

- Worklight アプリケーションを作成します。
- このアプリケーションは、以下の 2 つの <div> エレメントで構成 されます。
	- <div id="AppBody"> エレメントは、アプリケーション・コ ンテンツの表示に使用します。
	- <div id="AuthBody"> エレメントは、認証フォームに使用 します。
- 認証が要求されると、アプリケーションは AppBody を非表示にし て、AuthBody を表示します。認証が完了すると、アプリケーショ ンは表示と非表示を逆にします。

![](_page_53_Picture_0.jpeg)

#### クライアント・サイドの認証コンポーネントの作成 *(2/13)*

- 最初に <AppBody> エレメントを作成します。
- これには基本構造と関数が含まれています。

<div id="AppBody"> <div class="wrapper"> <input type="button" class="appButton" value="Call protected adapter proc" onclick="getSecretData()" /> <input type="button" class="appButton" value="Logout" onclick="WL.Client.logout('CustomAuthenticatorRealm',{onSuccess: WL.Client.reloadApp})" />  $\langle$ /div>  $\langle$ /div>

■ボタンは、getSecretData プロシージャーの呼び出しとログアウト に使用します。

![](_page_54_Picture_0.jpeg)

## クライアント・サイドの認証コンポーネントの作成 *(3/13)*

AuthBody には、以下のエレメントが含まれています。

<div id="AuthBody" style="display: none"> <div id="LoginForm"><br /> <input type="text" id="usernameInputField" placeholder="Enter username" /><br /> <input type="password" id="passwordInputField" placeholder="Enter password"/><br/> <input type="button" id="loginButton" class="formButton" value="Login" /> <input type="button" id="cancelButton" class="formButton" value="Cancel" />  $\langle$ /div>  $\langle$ /div>

- 「ユーザー名 (Username)」 入力フィールドと「パスワード (Password)」入力フィールド
- 「ログイン (Login)」ボタンと「キャンセル (Cancel)」ボタン
- AuthBody のスタイルは、display:none と指定されています。こ れは、サーバーによって認証が要求される前に表示されてはならな いからです。

![](_page_55_Picture_0.jpeg)

### クライアント・サイドの認証コンポーネントの作成 *(4/13)*

 以下の API は、チャレンジ・ハンドラーを作成し、その機能を実装する方法を 示しています。

```
var myChallengeHandler = WL.Client.createChallengeHandler("realm-name");
```

```
myChallengeHandler.isCustomResponse = function (response){
    return false:
Ъ
myChallengeHandler.handleChallenge = function (response){
В
```
WL.Client.createChallengeHandler を使用し てチャレンジ・ハンドラー・オブジェクトを作成しま す。レルム名をパラメーターとして指定します。

チャレンジ・ハンドラーを作成して、カスタマイズされた認証フローを定義します。 認証フローと関係のない変更をユーザー・インターフェースに対して行うコードは、 チャレンジ・ハンドラーに追加しないでください。

![](_page_56_Picture_0.jpeg)

## クライアント・サイドの認証コンポーネントの作成 *(5/13)*

 以下の API は、チャレンジ・ハンドラーを作成し、その機能を実装する方法を 示しています。

```
var myChallengeHandler = WL.Client.createChallengeHandler("realm-name");
myChallengeHandler.isCustomResponse = function (response){
    return false;
Б
myChallengeHandler.handleChallenge = function (response){
Ъ÷
```
チャレンジ・ハンドラーの isCustomResponse 関数は、 サーバーから応答を受け取るたびに呼び出されます。 この関数を使用して、このチャレンジ・ハンドラーに関す るデータが応答に含まれているかどうかを検出します。 戻り値は **true** または **false** でなければなりません。

![](_page_57_Picture_0.jpeg)

#### クライアント・サイドの認証コンポーネントの作成 *(6/13)*

 以下の API は、チャレンジ・ハンドラーを作成し、その機能を実装する方 法を示しています。

```
var myChallengeHandler = WL.Client.createChallengeHandler("realm-name");
myChallengeHandler.isCustomResponse = function (response){
    return false;
Ъ
myChallengeHandler.handleChallenge = function (response){
```
isCustomResponse が **true** を返した場合に、フレー ムワークは handleChallenge 関数を呼び出します。 この関数を使用して、必要なアクション (アプリケーシ ョン画面の非表示、ログイン画面の表示など) が実行さ れます。

![](_page_58_Picture_0.jpeg)

#### クライアント・サイドの認証コンポーネントの作成 *(7/13)*

- チャレンジ・ハンドラーには、開発者が実装しなければならないメソッドに 加え、開発者が必要に応じて使用できる機能も含まれています。
	- submitLoginForm は、収集した資格情報を特定の URL に送信するた めに使用します。開発者は、要求パラメーター、ヘッダー、およびコ ールバックを指定することもできます。
	- submitSuccess は、認証が正常に終了したことを Worklight フレーム ワークに通知するために使用します。Worklight フレームワークはその 後で、認証をトリガーした元の要求を自動的に発行します。
	- submitFailure は、認証が失敗に終わったことを Worklight フレーム ワークに通知するために使用します。Worklight フレームワークはその 後で、認証をトリガーした元の要求を破棄します
	- 注*:* これらの各関数を対応するオブジェクトに付加します。例えば、次 のように使用します。*myChallengeHandler.submitSucces()*
- これらの関数は、以降のスライドでチャレンジ・ハンドラーを実装する際に 使用します。

![](_page_59_Picture_0.jpeg)

#### クライアント・サイドの認証コンポーネントの作成 *(8/13)*

```
var customAuthenticatorRealmChallengeHandler = WL.Client.createChallengeHandler("CustomAuthenticatorRealm");
customAuthenticatorRealmChallengeHandler.isCustomResponse = function(response) {
   if (!response || !response.responseJSON) {
       return false:
   P
   if (response.responseJSON.authStatus)
       return true:
   else
      return false;
customAuthenticatorRealmChallengeHandler.handleChallenge = fu
   var authStatus = response.responseJSON.authStatus;
   if (authStatus == "required"){
                                                         チャレンジ JSON ブロックに
       $( '#AppBody ' ). hide() ;$( '#AuthorBy ' ) . show () ;authStatus プロパティーが含
      $('#passwordInputField').val('');
       if (response.responseJSON.errorMessage){
                                                       まれている場合には、true を返
          alert(response.responseJSON.errorMessage);
                                                       し、そうでない場合には、false
   } else if (authStatus == "complete"){
      $('#AppBody').show();
                                                                    を返します。
       $( '#AuthorBody ' ) . hide () ;customAuthenticatorRealmChallengeHandler.submitSud
   ₹
Ъ
```
![](_page_60_Picture_0.jpeg)

#### クライアント・サイドの認証コンポーネントの作成 *(9/13)*

```
authStatus プロパティーの値が「
var customAuthenticatorRealmChallengeHandler =
                                         required」である場合には、ログイン・
customAuthenticatorRealmChallengeHandler.isCus
   if (!response || !response.responseJSON) {
                                         フォームを表示して、パスワードの入力
      return false:
   ₹
                                         フィールドをクリーンアップし、さらに
   if (response.responseJSON.authStatus)
                                         エラー・メッセージがあればそれを表示
      return true:
   else
                                                             します。
      return false:
Ъ
customAuthenticatorRealmChallengeHandler.handleChallenge = function(response){
   var authStatus = response.responseJSON.authStatus;
   if (authStatus == "required"){
      $( '#AppBody ' ). hide () ;$( '#AuthorBy ' ) . show () ;$( '#passwordInputField') . val('');
      if (response.responseJSON.errorMessage){
         alert(response.responseJSON.errorMessage);
   } else if (authStatus == "complete"){
      $( '#AppBody ' ). show () ;$( '#AuthorBody ' ) . hide () ;customAuthenticatorRealmChallengeHandler.submitSuccess();
   P
Ъ
```
![](_page_61_Picture_0.jpeg)

#### クライアント・サイドの認証コンポーネントの作成 *(10/13)*

```
var customAuthenticatorRealmChallengeHandler = WL.Client.createChallengeHandler("CustomAuthenticatorRealm");
customAuthenticatorRealmChallengeHandler.isCust
   if (!response || !response.responseJSON) {
      return false:
                                           authStatus の値が「complete」であ
   ₹
                                          る場合には、ログイン画面を非表示にし
   if (response.responseJSON.authStatus)
      return true:
                                          て、アプリケーションに戻り、認証が正
   else
                                          常に完了したことを Worklight フレーム
      return false:
Ъ
                                                     ワークに通知します。
customAuthenticatorRealmChallengeHandler.handl
   var authStatus = response.responseJSON.auth
   if (authStatus == "required"){
      $( '#AppBody ' ). hide () ;$( '#AuthorBy ' ) . show () ;$( '#passwordInputField') . val('');
      if (response.responseJSON.errorMessage){
          alert(response.responseJSON.errorMessage);
   } else if (authStatus == "complete"){
      $('#AppBody').show();
      $( '#AuthorBody ' ) . hide () ;customAuthenticatorRealmChallengeHandler.submitSuccess();
Ъ
```
![](_page_62_Picture_0.jpeg)

### クライアント・サイドの認証コンポーネントの作成 *(11/13)*

#### ■ チャレンジ・ハンドラーを作成します。

```
$('#loginButton').bind('click', function () {
    var reqURL = '/my custom auth request url';
    var options = \{\};
    options.parameters = \{username : $('#usernameInputField').val(),
        password: $('#passwordInputField').val()
    Ъ,
    options.headers = \{\};
    customAuthenticatorRealmChallengeHandler.submitLoginForm(reqURL, options,
            customAuthenticatorRealmChallengeHandler.submitLoginFormCallback);
H) :
```

```
$('#cancelButton').bind('click', function
    $( '#AppBody ' ) . show() ;$( '#AuthorBody ' ) . hide () ;customAuthenticatorRealmChallengeHand
\vert \});
```
「ログイン **(login)**」ボタンをクリッ クすると、HTML 入力フィールドか らユーザー名とパスワードを収集し てサーバーに送信する関数がトリガ ーされます。ここで要求ヘッダーを 設定し、コールバック関数を指定で きます。

![](_page_63_Picture_0.jpeg)

## クライアント・サイドの認証コンポーネントの作成 *(12/13)*

```
「キャンセル (cancel)」ボタンを
                                             クリックすると、authBody が非
$('#loginButton').bind('click', function () {
   var reqURL = '/my custom auth request url';
                                            表示になり、appBody が表示され
   var options = \{\};
                                                 、認証に失敗したことが
   options.parameters = \{username : $('#usernameInputField').val
                                             Worklight フレームワークに通知
       password: $('#passwordInputField').val
                                                        されます。
   Ъ.
   options.headers = \{\};
   customAuthenticatorRealmChallengeHandler.submitLoginForm(reqURL, options,
          customAuthenticatorRealmChallengeHandler.submitLoginFormCallback);
\});
$('#cancelButton').bind('click', function () {
   $('#AppBody') . show();
   $( '#AuthorBody ' ). hide () ;customAuthenticatorRealmChallengeHandler.submitFailure();
\{\})
```
![](_page_64_Picture_0.jpeg)

#### クライアント・サイドの認証コンポーネントの作成 *(13/13)*

■ チャレンジ・ハンドラーを作成します。

customAuthenticatorRealmChallengeHandler.submitLoginFormCallback = function(response) { var isLoginFormResponse = customAuthenticatorRealmChallengeHandler.isCustomResponse(response) if (isLoginFormResponse){ customAuthenticatorRealmChallengeHandler.handleChallenge(response); Ŧ В

> コールバック関数は、含まれてい るサーバー・チャレンジの応答を 再び検査します。チャレンジが検 出された場合、 handleChallenge 関数が再び 呼び出されます。

![](_page_65_Picture_0.jpeg)

#### アジェンダ

- 認証の概要
- authenticationConfig.xml ファイルの構成
- カスタム Java オーセンティケーターの作成
- カスタム Java ログイン・モジュールの作成
- クライアント・サイドの認証コンポーネントの作成
- 結果の確認

![](_page_66_Picture_0.jpeg)

#### 結果の確認

- このトレーニング・モジュールのサンプルは、IBM Worklight Foundation 文書 Web サイト [\(http://www.ibm.com/mobile-docs](http://www.ibm.com/mobile-docs)) の「入門」ページにあります。
- *wluser* と *12345* をユーザー資格情報として入力してください。

![](_page_66_Picture_47.jpeg)

![](_page_67_Picture_0.jpeg)

#### 特記事項

- これらの資料は、以下のご使用条件に同意していただける場合に限りご使用いただけます。
- 本書は米国 IBM が提供する製品およびサービスについて作成したものです。
- 本書に記載の製品、サービス、または機能が日本においては提供されていない場合があります。日本で利用可能 な製品、サービス、および機能については、日本 IBM の営業担当員にお尋ねください。 本書で IBM 製品、プログ ラム、またはサービスに言及していても、その IBM 製品、プログラム、または サービスのみが使用可能であること を意味するものではありません。 これらに代えて、IBM の知的所有権を侵害することのない、機能的に同等の 製 品、プログラム、またはサービスを使用することができます。 ただし、IBM 以外の製品とプログラムの操作または サービスの 評価および検証は、お客様の責任で行っていただきます。
- IBM は、本書に記載されている内容に関して特許権 (特許出願中のものを含む) を保有している場合があります。 本書の提供は、お客様にこれらの特許権について実施権を許諾することを意味するものではありません。実施権 についてのお問い合わせは、書面にて下記宛先にお送りください。
	- 〒103-8510 東京都中央区日本橋箱崎町19番21号 日本アイ・ビー・エム株式会社 法務・知的財産 知的財産権ライセンス渉外
- 以下の保証は、国または地域の法律に沿わない場合は、適用されません。 **IBM** およびその直接または間接の子 会社は、本書を特定物として現存するままの状態で提供し、 商品性の保証、特定目的適合性の保証および法律 上の瑕疵担保責任を含む すべての明示もしくは黙示の保証責任を負わないものとします。国または地域によって は、法律の強行規定により、保証責任の制限が 禁じられる場合、強行規定の制限を受けるものとします。
- この情報には、技術的に不適切な記述や誤植を含む場合があります。本書は定期的に見直され、必要な変更は 本書の次版に組み込まれます。IBM は予告なしに、随時、この文書に記載されている製品またはプログラムに対 して、 改良または変更を行うことがあります。
- 本書において IBM 以外の Web サイトに言及している場合がありますが、便宜のため記載しただけであり、決して それらの Web サイトを推奨するものではありません。それらの Web サイトにある資料は、この IBM 製品の資料 の一部では ありません。それらの Web サイトは、お客様の責任でご使用ください。
- IBM は、お客様が提供するいかなる情報も、お客様に対してなんら義務も負うことのない、 自ら適切と信ずる方法 で、使用もしくは配布することができるものとします。
- 本プログラムのライセンス保持者で、(i) 独自に作成したプログラムと その他のプログラム (本プログラムを含む) と の間での情報交換、 および (ii) 交換された情報の相互利用を可能にすることを目的として、 本プログラムに関す る情報を必要とする方は、下記に連絡してください。
	- IBM Corporation Dept F6, Bldg 1 294 Route 100 Somers NY 10589-3216 USA
- 本プログラムに関する上記の情報は、適切な使用条件の下で使用すること ができますが、有償の場合もあります。
- 本書で説明されているライセンス・プログラムまたはその他のライセンス資 料は、IBM 所定のプログラム契約の契 約条項、IBM プログラムのご使用条件、 またはそれと同等の条項に基づいて、IBM より提供されます。
- IBM 以外の製品に関する情報は、その製品の供給者、出版物、もしくはその他の公に利用可能なソースから入手 したものです。IBM は、それらの製品のテストは行っておりません。したがって、 他社製品に関する実行性、互換 性、またはその他の要求については確証できません。 IBM 以外の製品の性能に関する質問は、それらの製品の 供給者にお願いします。

#### 著作権使用許諾**:**

- 本書には、様々なオペレーティング・プラットフォームでのプログラミング手法を例示するサンプル・アプリケーショ ン・プログラムがソース言語で掲載されています。お客様は、サンプル・プログラムが書かれているオペレーティン グ・ プラットフォームのアプリケーション・プログラミング・インターフェースに 準拠したアプリケーション・プログラム の開発、使用、販売、配布を目的として、 いかなる形式においても、IBM に対価を支払うことなくこれを複製し、改 変し、 配布することができます。 このサンプル・プログラムは、あらゆる条件下における完全なテストを経ていませ ん。従って IBM は、これらのサンプル・プログラムについて信頼性、利便性もしくは機能性が あることをほのめかし たり、保証することはできません。
- それぞれの複製物、サンプル・プログラムのいかなる部分、またはすべての派生的創作物にも、次の ように、著作 権表示を入れていただく必要があります。
	- © (お客様の会社名) (西暦年).このコードの一部は、IBM Corp. のサンプル・プログラムから取られていま す。 © Copyright IBM Corp. \_年を入れる\_. All rights reserved.

#### プライバシー・ポリシーの考慮事項

- サービス・ソリューションとしてのソフトウェアも含めた IBM ソフトウェア製品 (「ソフトウェア・オファリング」) では、製 品の使用に関する情報の収集、エンド・ユーザーの使用感の向上、エンド・ユーザーとの対話またはその他の目的 のために、Cookie はじめさまざまなテクノロジーを使用することがあります。多くの場合、ソフトウェア・オファリング により個人情報が収集されることはありません。IBM の「ソフトウェア・オファリング」の一部には、個人情報を収集 できる機能を持つものがあります。ご使用の「ソフトウェア・オファリング」が、これらの Cookie およびそれに類する テクノロジーを通じてお客様による個人情報の収集を可能にする場合、以下の具体的事項を確認ください。
- このソフトウェア・オファリングは、展開される構成に応じて、(アプリケーション・サーバーが生成する) ヤッション情 報を収集するセッションごとの Cookie を使用する場合があります。これらの Cookie は個人情報を含まず、セッ ション管理のために要求されるものです。加えて、匿名ユーザーの認識および管理のために持続的な Cookie が 無作為に生成される場合があります。これらの Cookie も個人情報を含まず、要求されるものです。
- この「ソフトウェア・オファリング」が Cookie およびさまざまなテクノロジーを使用してエンド・ユーザーから個人を特 定できる情報を収集する機能を提供する場合、お客様は、このような情報を収集するにあたって適用される法律、 ガイドライン等を遵守する必要があります。これには、エンドユーザーへの通知や同意の要求も含まれますがそれ らには限られません。このような目的での Cookie を含む様々なテクノロジーの使用の詳細については、IBM の 『IBM オンラインでのプライバシー・ステートメント』(http://www.ibm.com/privacy/details/jp/ja/) の『クッキー、ウェ ブ・ビーコン、その他のテクノロジー』および『IBM Software Products and Software-as-a-Service Privacy Statement』(http://www.ibm.com/software/info/product-privacy) を参照してください。

#### サポートおよびコメント

- IBM Worklight の[一](http://www.ibm.com/mobile-docs)連の文書、トレーニング資料、および質問をポストできるオンライン・フォーラムはすべて、次の IBM Web サイトから ご覧になれます。
	- <http://www.ibm.com/mobile-docs>
- サポート
	- ソフトウェア・サブスクリプション & サポート (ソフトウェア・メンテナンスと呼ばれる場合もあります) は、パスポート・アドバンテ ージおよびパスポート・アドバンテージ・エクスプレスから購入されたライセンスに含まれています。International Passport Advantage Agreement および IBM Internation[a](http://www.ibm.com/software/passportadvantage)l Passport Advantage Express Agreement の追加情報については、次のパスポート・アドバンテージ Web サイトを参照してください。
		- <http://www.ibm.com/software/passportadvantage>
	- ソフトウェア・サブスクリプション & サポートが有効になっている場合、IBM は、インストールおよび使用法 (ハウツー) に関する短期 間の FAQ に対するサポートや[、](http://www.ibm.com/support/handbook)コード関連の質問に対するサポートを提供します。詳しくは、次の IBM ソフトウェア・サポート・ハン ドブックを参照してください。
		- <http://www.ibm.com/support/handbook>
- ご意見
	- 本資料に関するご意見をお寄せください。本資料の具体的な誤りや欠落、正確性、編成、題材、または完成度に関するご意見をお寄せく ださい。 お寄せいただくご意見は、本マニュアルまたは製品の情報、およびその情報の提示方法に関するもののみとしてください。
	- 製品の技術的な質問および情報、および価格については、担当の IBM 営業所、IBM ビジネス・パートナー、または認定リマーケターに お問い合わせください。
	- IBM は、お客様が提供するいかなる情報も、お客様に対してなんら義務も負うことのない、自ら適切と信ずる方法で、使用もしくは配布 することができるものとします。IBM またはいかなる組織も、お客様から提示された問題についてご連絡を差し上げる場合にのみ、お客 様が提供する個人情報を使用するものとします。
	- どうぞよろしくお願いいたします。
	- 次の IBM Worklight Developer Edition サポート・コミュニティーにご意見をお寄せください。
		- <https://www.ibm.com/developerworks/mobile/worklight/connect.html>
	- IBM からの回答を希望される場合は、以下の情報をご連絡ください。
		- 氏名
		- 住所
		- 企業または組織
		- 電話番号
		- E メール・アドレス

![](_page_69_Picture_0.jpeg)

#### ありがとうございました

![](_page_69_Picture_2.jpeg)

© Copyright International Business Machines Corporation 2012, 2014. All rights reserved. US Government Users Restricted Rights - Use, duplication or disclosure restricted by GSA ADP Schedule Contract with IBM Corp.